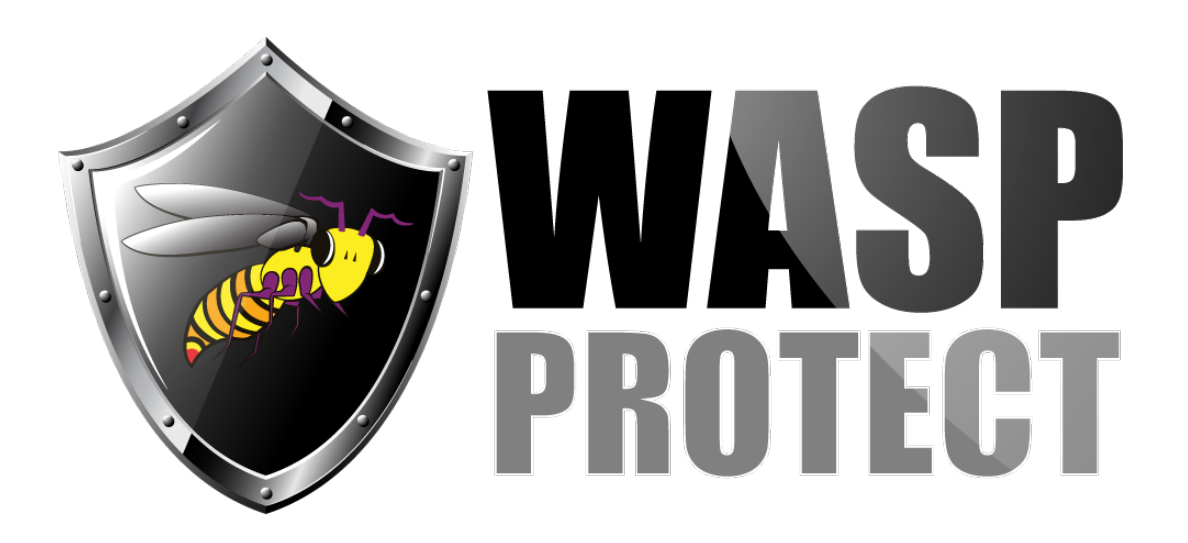

[Portal](https://support.waspbarcode.com/) > [Knowledgebase](https://support.waspbarcode.com/kb) > [FAQs](https://support.waspbarcode.com/kb/faqs) > [WaspTime : Error in TCP control message when starting](https://support.waspbarcode.com/kb/articles/wasptime-error-in-tcp-control-message-when-starting-wasptime) [WaspTime](https://support.waspbarcode.com/kb/articles/wasptime-error-in-tcp-control-message-when-starting-wasptime)

## WaspTime : Error in TCP control message when starting WaspTime

Max Holden - 2017-04-10 - in [FAQs](https://support.waspbarcode.com/kb/faqs)

Close WaspTime.

You need to be at the server with your WaspTime database to perform the steps below. If WaspTime is installed all on one machine, that machine should contain the database:

Click Start > Run and type "CMD" (without quotes) and click OK. A new window will appear.

Type "net stop wasptimeserver" - wait at least 1 full minute after seeing the message about the service stopping.

Type "net start wasptimeserver" - wait at least 1 full minute after seeing the message about the service starting before re-opening WaspTime.